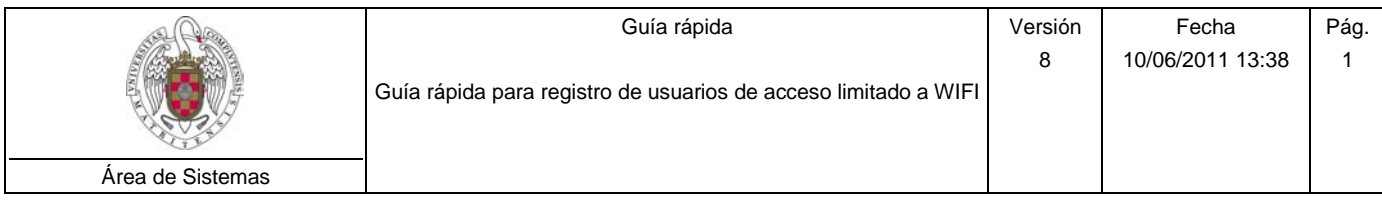

## **CREAR un usuario:**

- 1. Pulse  $\overline{\bullet}$  Añadirective and Se añade una línea al final de la tabla.
- 2. Introduzca los datos (de izquierda a derecha). El campo *2º Apellido* es opcional. Los campos *Identificador UCM* y *Expiración* serán completados por el sistema.
- 3. Se desea añadir otro usuario pulse  $\bigcirc$  Añadir  $\bigcirc$  y repita el proceso.
- 4. Pulse **B** Salvar cambios
- 5. Para cada usuario añadido se le abrirá una ventana con la información de usuario y clave, que podrá imprimir.
- 6. Entregue en mano la hoja al usuario.

## **BUSCAR un usuario:**

1. Introduzca los parámetros de búsqueda en las casillas sombreadas en amarillo:

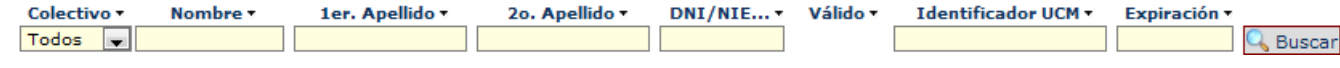

- 2. El sistema no distingue mayúsculas de minúsculas.
- 3. Recuerde que puede utilizar el carácter comodín \*. Por ejemplo, si queremos encontrar aquellos usuarios con nombre **Ángel** o **Angel**, podemos poner **\*ngel** en el campo *Nombre.*
- 4. Pulse el botón & Buscar

## **RENOVAR un usuario:**

- 1. Busque el usuario a renovar.
- 2. Indique un nuevo período de validez.
- 3. Pulse el botón **E** Salvar cambios

## **CREDENCIALES de usuario:**

- 1. Busque el usuario.
- 2. Pulse el botón
- 3. Se le abrirá una ventana con la información de usuario y clave, que podrá imprimir.
- 4. Entregue en mano la hoja al usuario.